Logansport Junior High School

**CS Discovery: 3(A)**

# Unit 2 Chapter 1, Lessons 1-4 Quiz

Due Date: **October 9, 2018**

Instructor: **Mrs. Fauble**

ID: **3392**

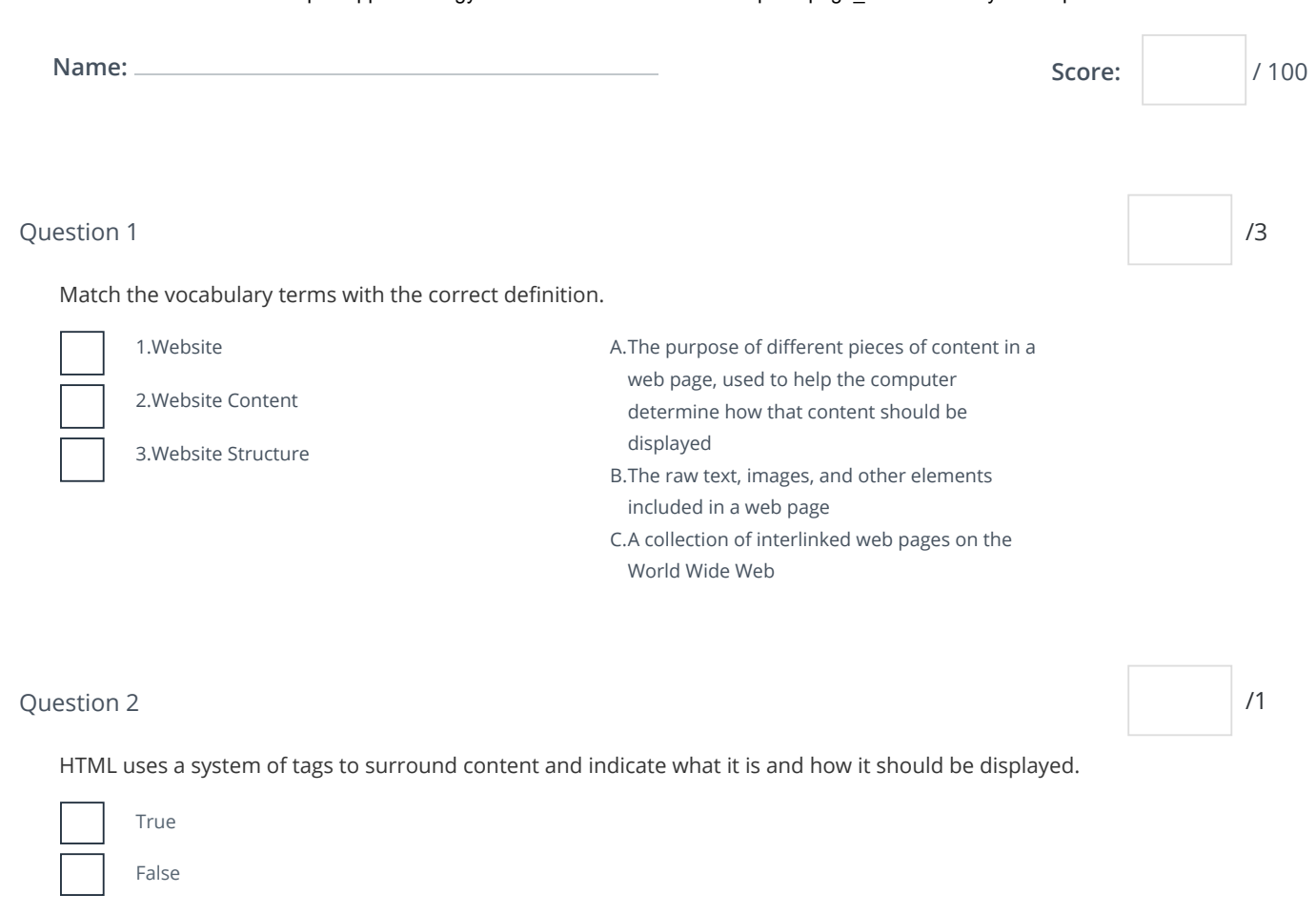

### Question 3  $\vert$  /3

Match the following websites with the main purpose for which it was created

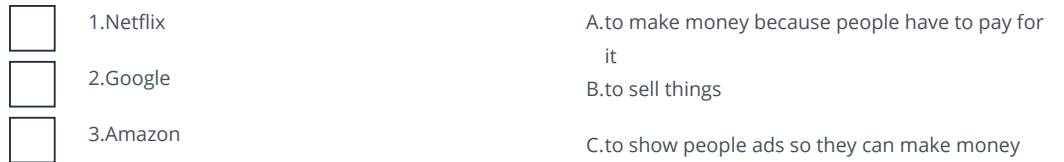

### $\alpha$  and  $\alpha$  /5  $\alpha$  /5  $\alpha$  /5  $\alpha$  /5  $\alpha$  /5  $\alpha$  /5  $\alpha$  /5  $\alpha$  /5  $\alpha$  /5  $\alpha$

Match the following resources with the correct explanation of their function.

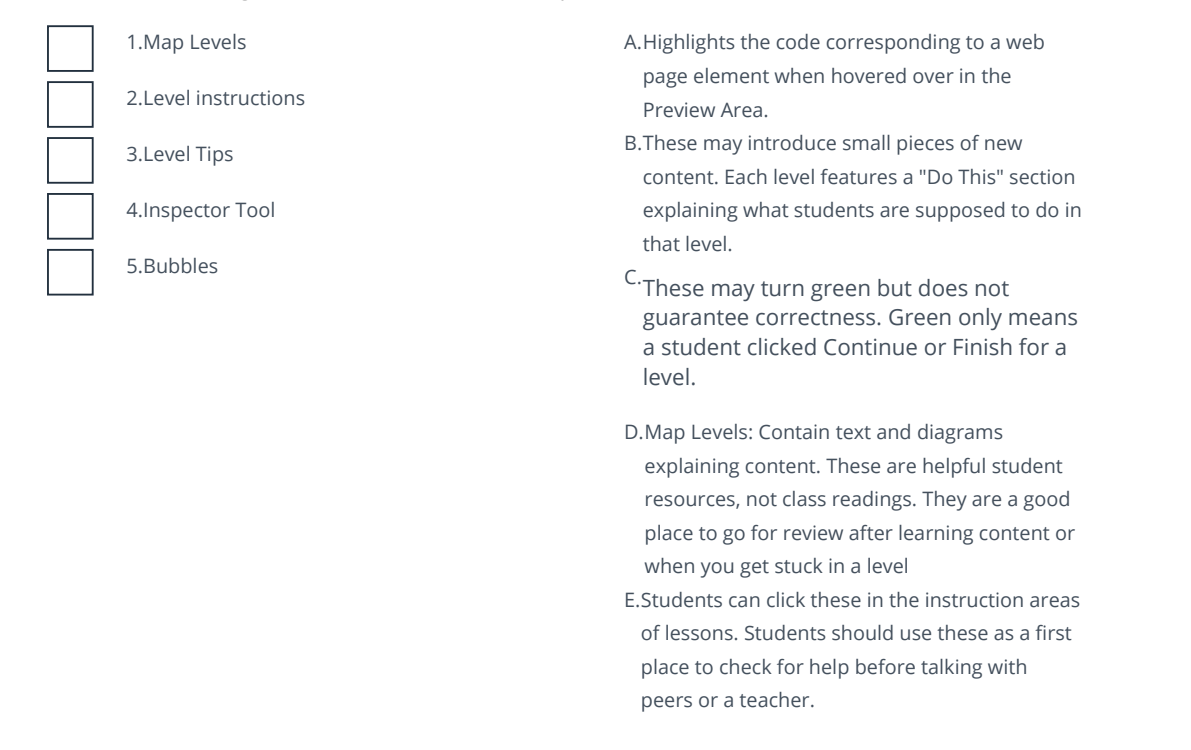

 $\alpha$  Question 5  $\alpha$  /4

Match the letters (A, B, C, D) to the word that should fill in the blank.

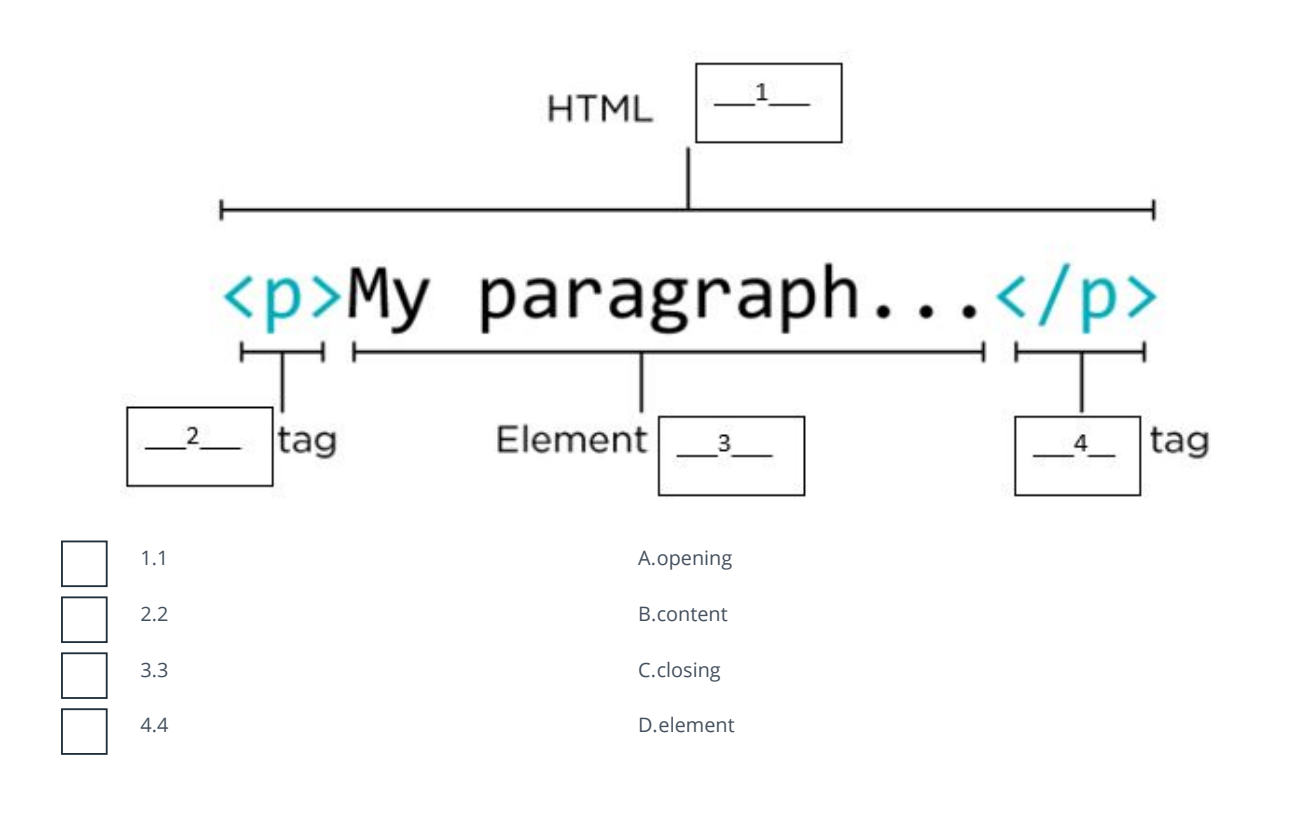

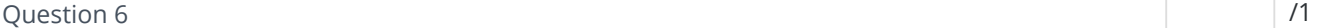

In web lab, the far right side of the screen is called the \_\_\_\_\_\_\_\_\_\_\_area.

# Preview Files Workspace

#### $\alpha$  and  $\alpha$  /1  $\alpha$  /1  $\alpha$  /1  $\alpha$  /1  $\alpha$  /1  $\alpha$  /1  $\alpha$  /1  $\alpha$  /1  $\alpha$

Headings come in 6 different sizes. The biggest one is <h6>.

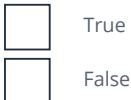

Question 8  $\vert$  /3

I  $\sqrt{2}$ 

Match the following vocabulary terms with the correct definitions.

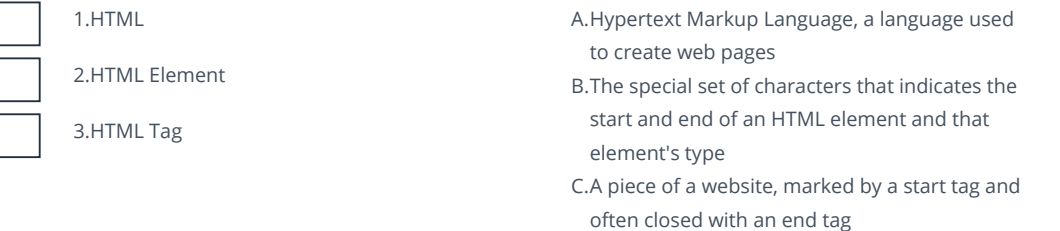

### Question 9  $\vert$  /1

The "refresh and save" button in Web Lab would be most useful in which stage of the problem solving process?

Prepare

Try

Define

Reflect

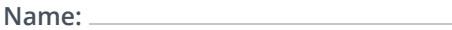

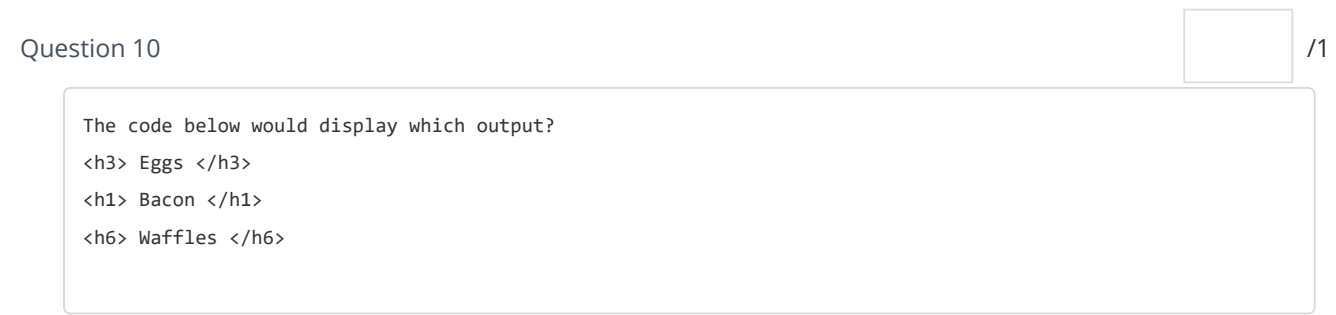

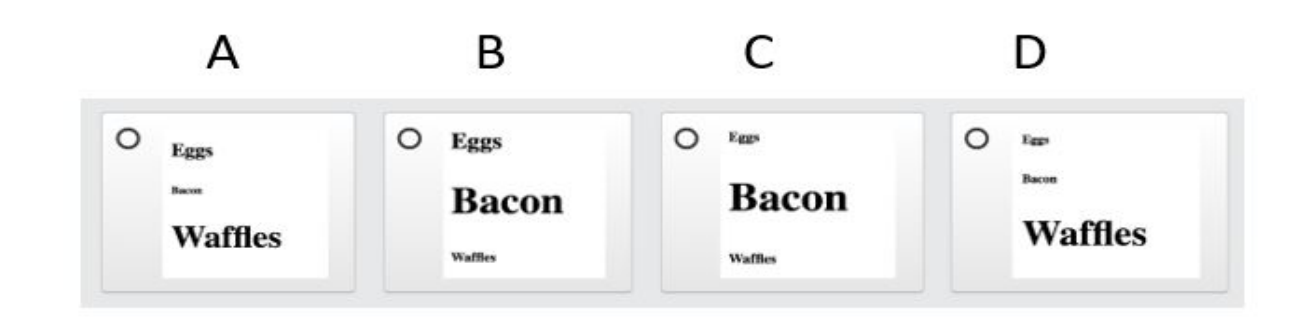

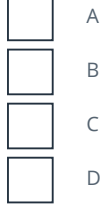

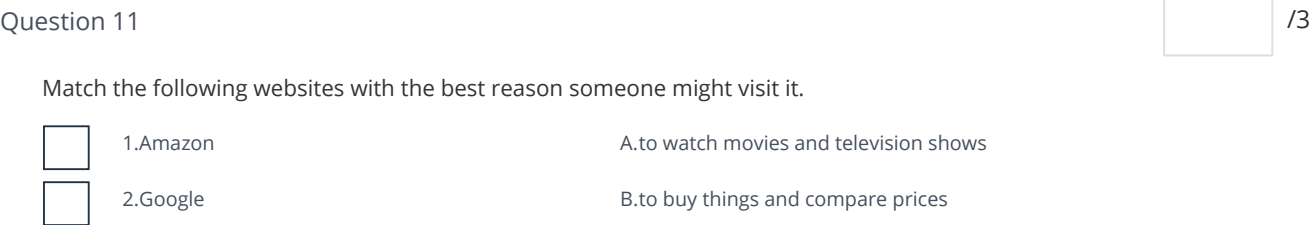

3.Netflix

C.to look for information

ID: **3392** Due Date: October 9, 2018 **Page 5 of 8** 

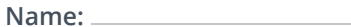

# Question 12  $\hspace{1cm}$  /3

Put the following headings in order from the smallest heading to the biggest heading.

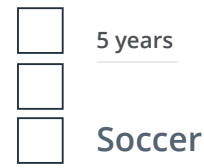

Question 13 */1 /1* 

In order to see what changes were made when you changed your code, you should

look at the workspace area

click refresh and save

refresh your browser

# Question 14 /1

The \_\_\_\_\_\_\_\_\_\_\_ area of web lab is where you type your code.

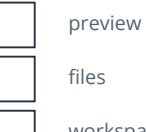

 $\overline{\mathsf{s}}$ 

workspace

Question 15  $\vert$  /1

# In Web Lab the instructions section contains

directions for the project you are currently working on.

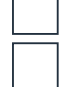

examples of the project

# Question 16  $\hspace{1.6cm}$  /6  $\hspace{1.6cm}$

#### Match the following terms and tags to the correct definitions.

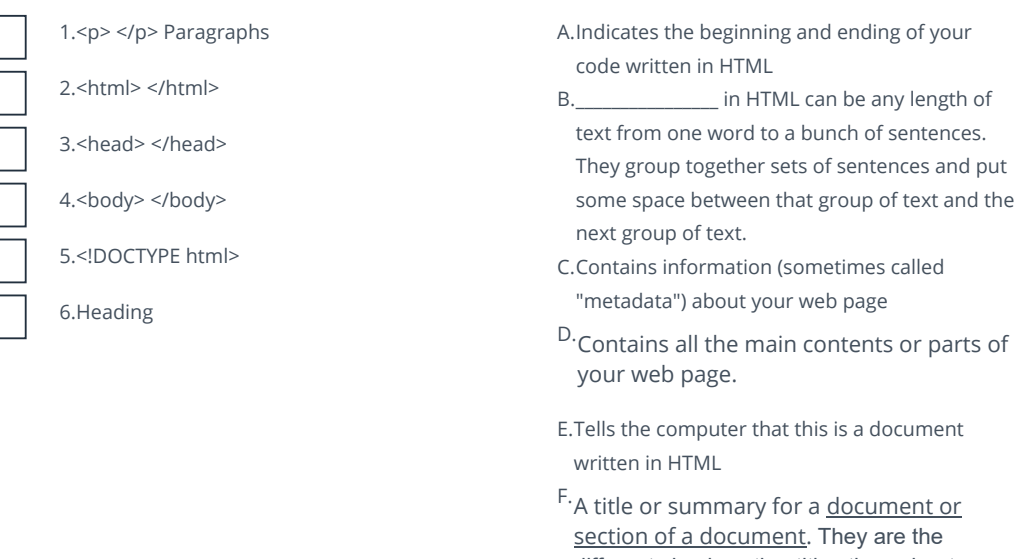

different sized section titles throughout a web page. They add structure to your web page by breaking it up so its easier for a user to read.

Question 17 */1 /1* 

In web lab, the far left side is the \_\_\_\_\_\_\_\_\_\_\_\_ area.

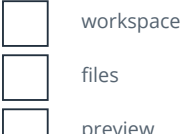

files

preview